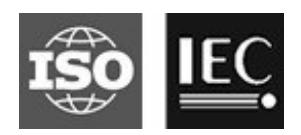

## **ISO/IEC JTC 1/SC 29/WG 11 Coding of moving pictures and audio Convenorship: UNI (Italy)**

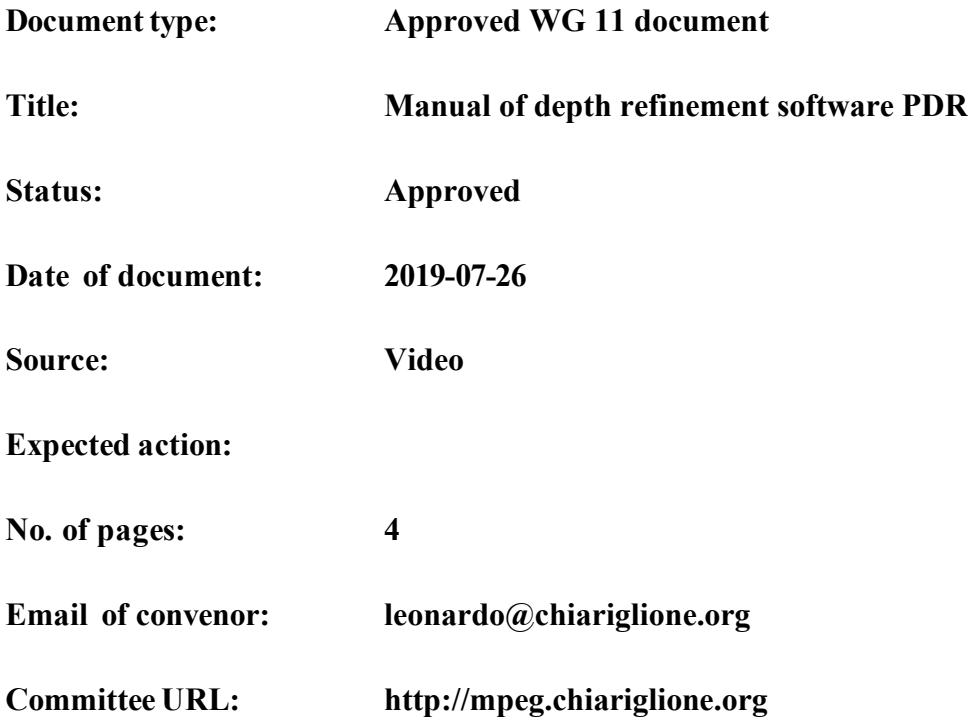

### **INTERNATIONAL ORGANISATION FOR STANDARDISATION ORGANISATION INTERNATIONALE DE NORMALISATION ISO/IEC JTC 1/SC 29/WG 11 CODING OF MOVING PICTURES AND AUDIO**

# **ISO/IEC JTC 1/SC 29/WG 11 N**Error! Reference source not found. **Göteborg, Sweden – July 2019**

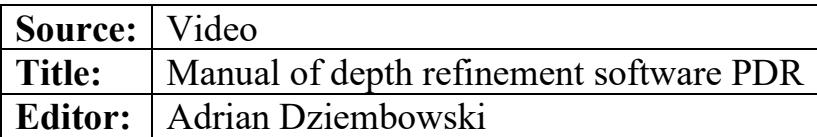

### **1 Introduction**

The PDR (Poznań Depth Refinement) method has been initially proposed in the Immersive Video CE-5 response [1]. The tool allows to enhance the inter-view consistency of the depth maps. In PDR, only depth maps are used (texture information is omitted).

In the first step, the cross-view synthesis is performed in order to project depth values from all N into each of N input depth maps. After this step, for all the points in each depth map there is a list of depth values, projected from various input depth maps.

In order to provide the inter-view consistency, each point is processed in the same way:

- 1. All the depth values are sorted in descending order.
- 2. If *n* smallest depth values are similar (difference smaller than a DepthBlendingThreshold) go to step 6; else go to 3.
- 3. Remove the first (smallest) depth value from the list.
- 4. If the number of the elements in the list is smaller than *n*, go to step 5; else go to step 2.
- 5. Restore all the removed values to the list, decrement *n* and go to step 2.
- 6. If  $n > 2$ , the new depth value for the analyzed point is an average value of these *n* values; if  $n < 3$ , the depth value of the analyzed point is temporally removed.

The initial value of *n* is equal to the number of input views.

The depth maps after described refinement contains holes – areas without any depth value. These areas are simply inpainted using 8-way, depth-based inpainting method (for each pixel of the hole the depth of the nearest non-hole pixel in each direction are compared; then the farthest depth is copied to the analyzed pixel).

In order to provide better consistency, all the described operations are performed twice. In the second iteration, the refined depth maps are treated as input ones.

### **2 Software manual**

PDR tool requires a configuration file. Path to that file should be typed as a command line argument:

PDR config.cfg

### *2.1 Configuration file*

Two examples of a configuration file are attached to this manual.

#### **2.1.1 Common parameters**

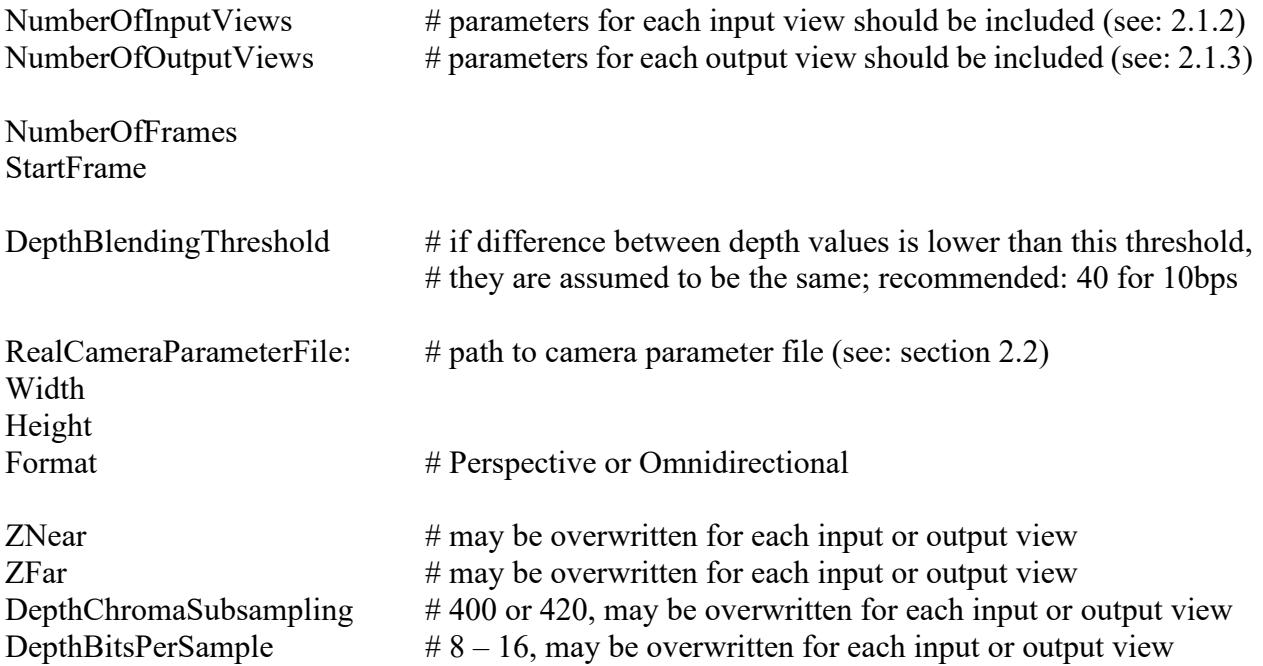

#### **2.1.2 Input view parameters**

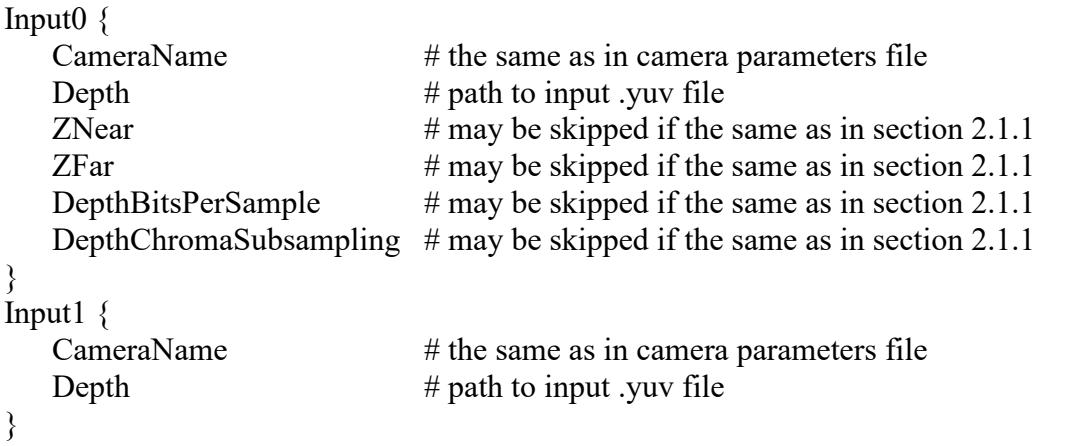

**2.1.3 Output view parameters**

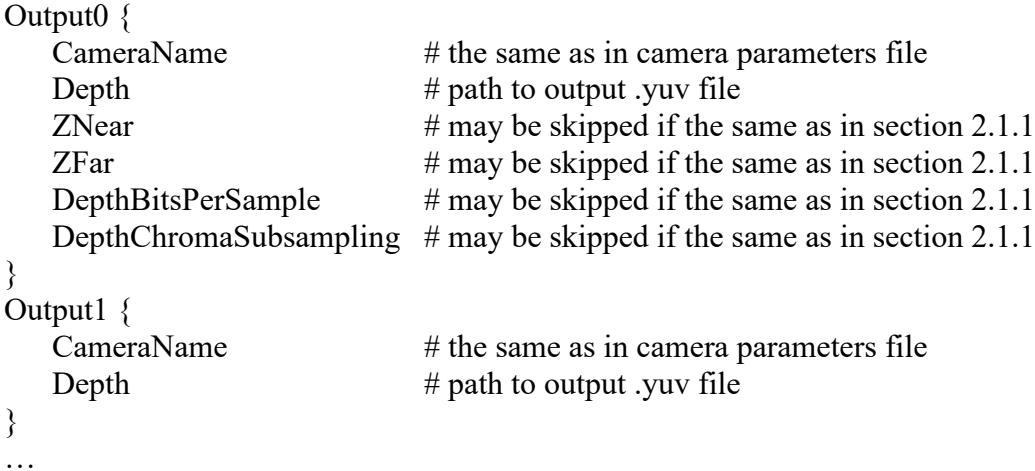

#### *2.2 Camera parameters*

Current version of PDR tool requires camera parameters in VSRS-style format (intrinsic and extrinsic parameters matrix for each camera):

Camera\_name

 $f_x$  0  $c_x$  $0$  f<sub>y</sub>  $c_y$ 0 0 1 0 0  $r_{00}$   $r_{01}$   $r_{02}$   $t_0$  $r_{10}$   $r_{11}$   $r_{12}$   $t_1$ r<sup>20</sup> r<sup>21</sup> r<sup>22</sup> t<sup>2</sup>

### **3 Examples**

1. Depth refinement of TechnicolorPainter sequence (configuration file attached): PDR SD.cfg

2. Depth refinement of IntelFrog sequence (configuration file attached): PDR SE.cfg

### **4 Software**

MPEG Git Repository: <http://mpegx.int-evry.fr/software/MPEG/Explorations/6DoF/PDR> Software coordinator: Adrian Dziembowski, [adrian.dziembowski@put.poznan.pl](mailto:adrian.dziembowski@put.poznan.pl)

…

### **5 References**

[1] A. Dziembowski, D. Mieloch, M. Domański, G. Lee, "PUT/ETRI Response to Immersive Video CE-5: Depth and color refinement", ISO/IEC JTC1/SC29/WG11 MPEG/M48092, Jul. 2019, Göteborg, Sweden.